## **Log In**

Start by going to this websit[e https://portals.veracross.com/portland](https://portals.veracross.com/portland) . It should bring you to a screen that looks like this:

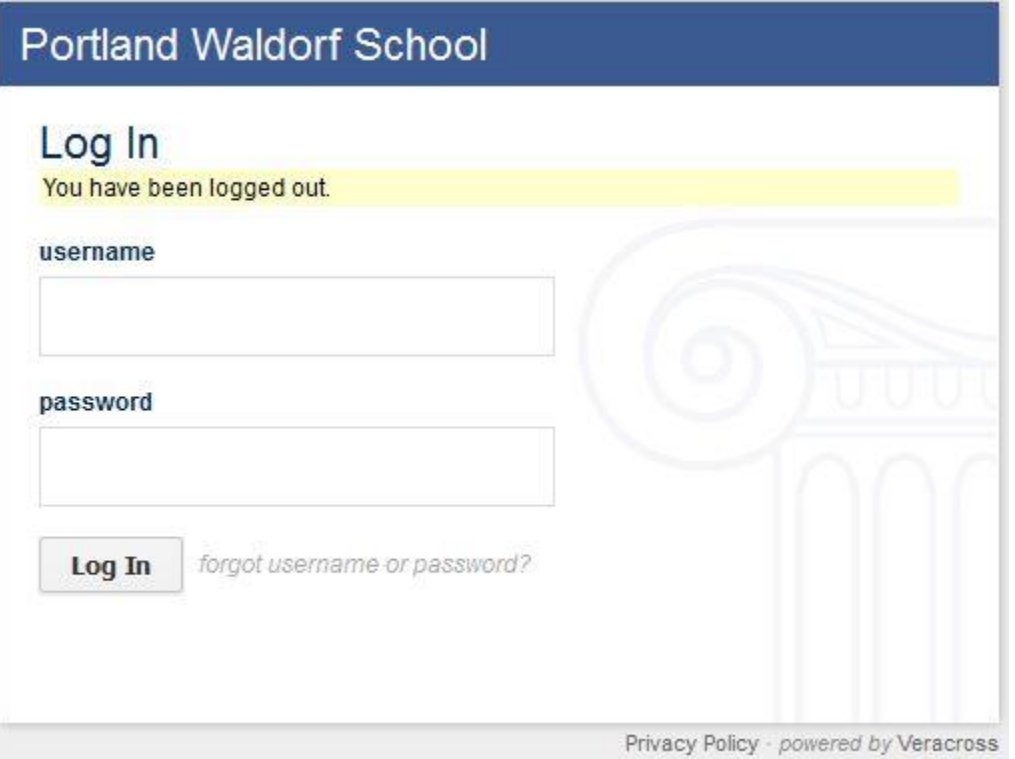

You should have received a username and password when you first enrolled at PWHS. Enter that information and press Log In. If you forget either bit of information, next to the Log In box is a link that says "forgot username or password. Click that and follow instructions. If that doesn't work, contact [kate.mcgill@portlandwaldorf.org.](mailto:kate.mcgill@portlandwaldorf.org)

## **Home Page**

After logging in, you will come to the Home Page as shown below. The arrows will show you where to click to get to other pages that are described further down

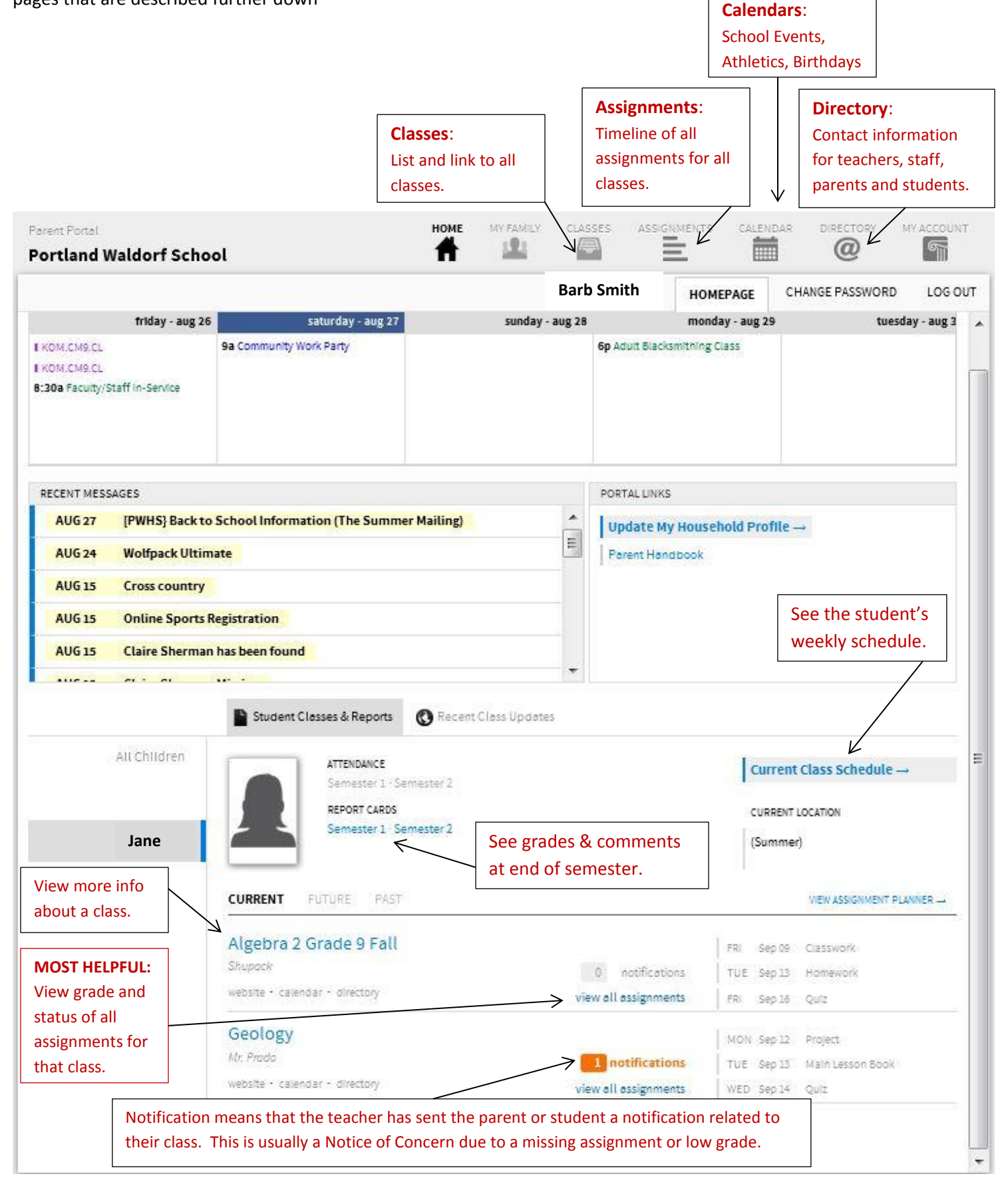

## **"View All Assignments"**

On the Home Page, you can click "view all assignments" next to the name of the class and it will bring up the following screen.

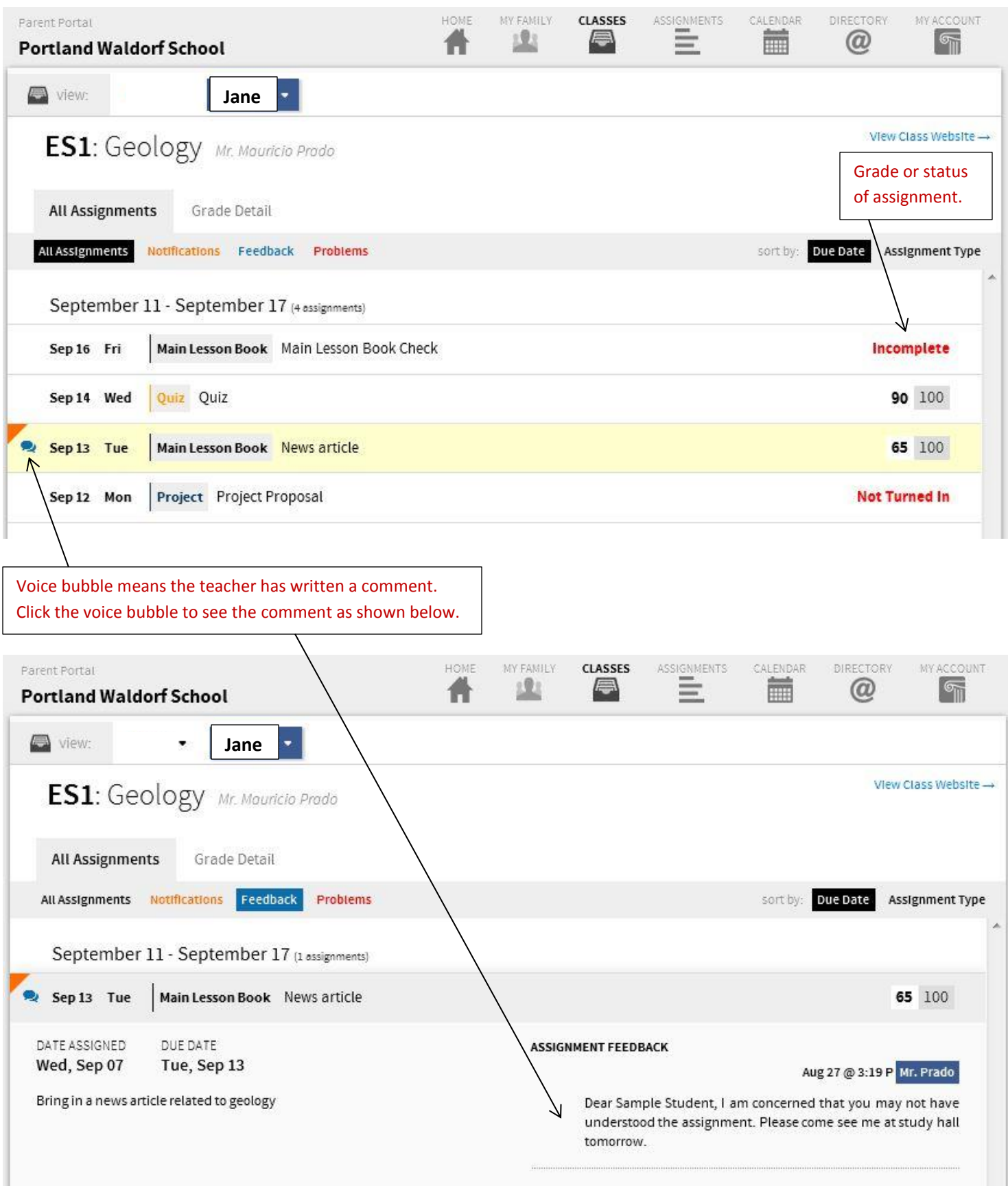

 $\mathbb{R}$ 

## **Grade Detail Sheet**

From the above "view all assignments page," click the Grade Detail to see the sheet below.

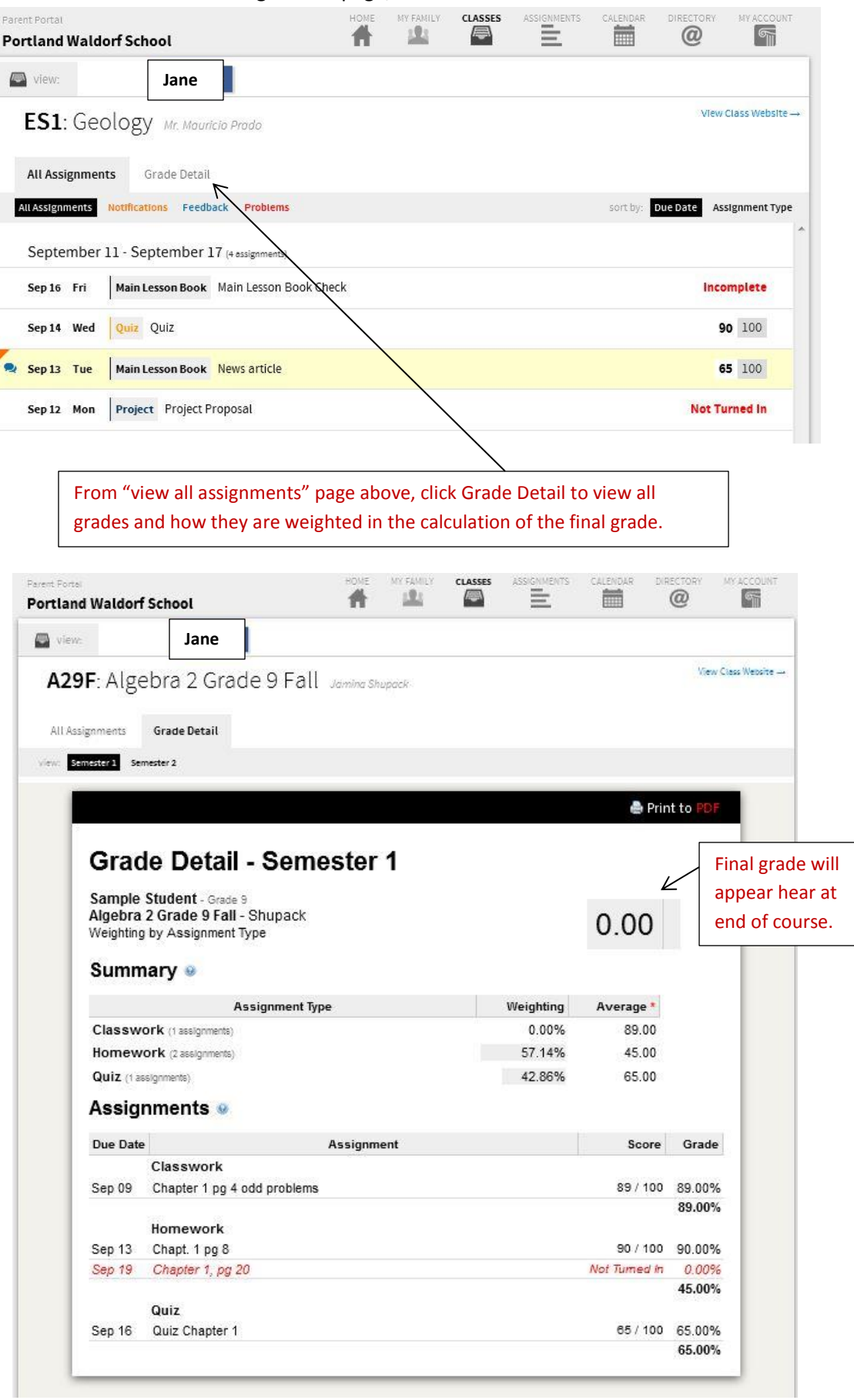